## Gero darbo eiga, jei tai darysi pats:

1. Prisijungiate prie savo e-bankininkystės (nes vis tiek jungsitės, kad paskutinę dieną sumokėti mokesčius)

2. Atrandate: E. paslaugos > VMI e. deklaravimas > Sutinku > EDS > spaudžiate pelės klavišą ant EDS.

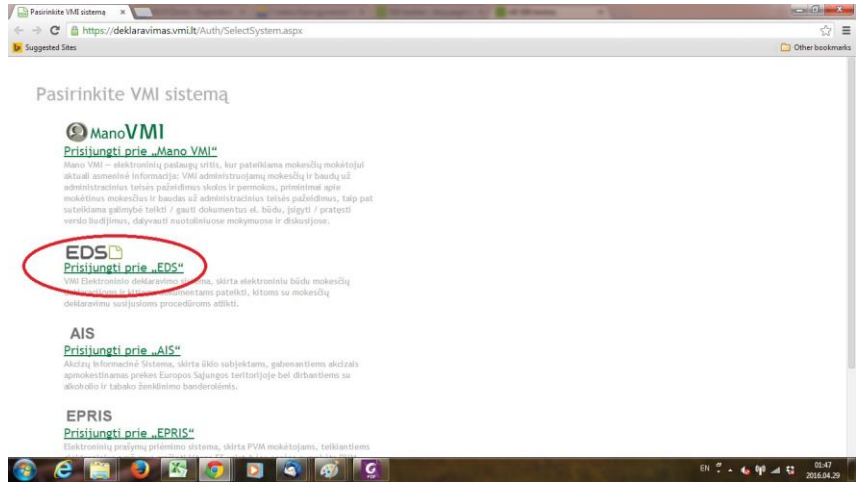

3. Esate EDS sistemoje - dešinėje yra parinktis "Paramos skyrimas". Spaudžiate pelės klavišą.

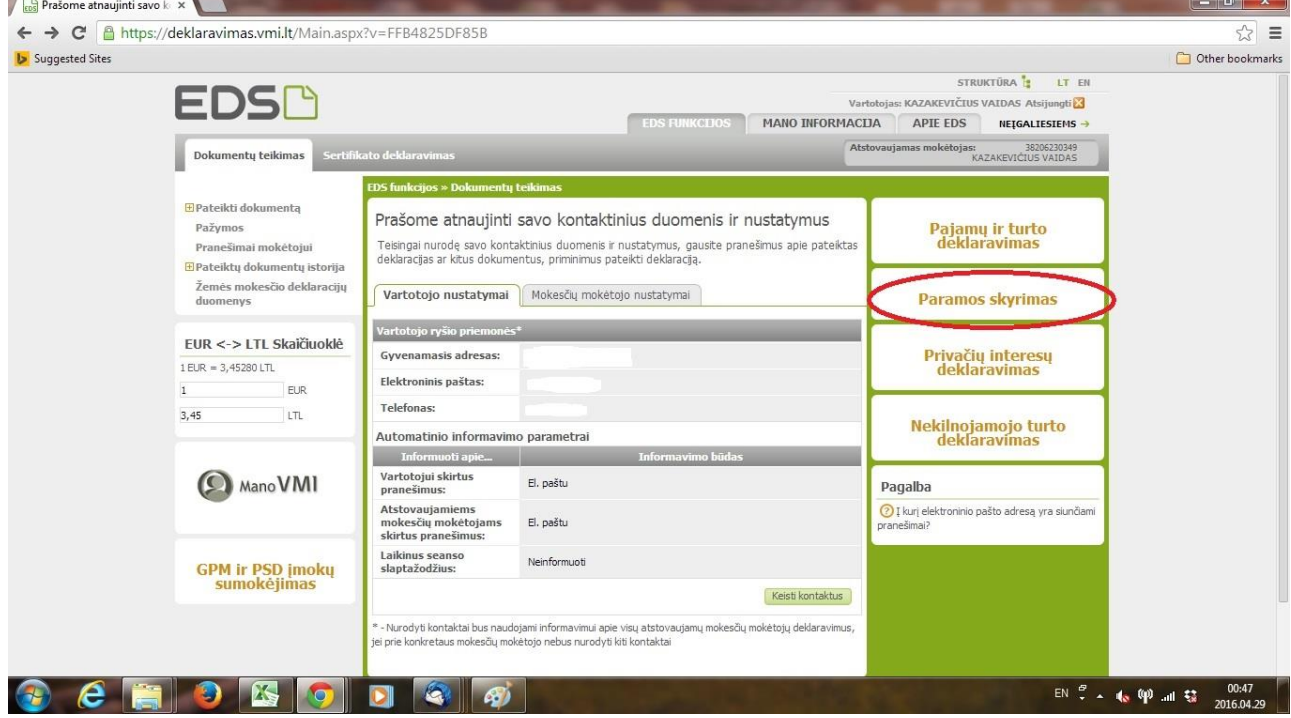

4. Susirandate gaubliuką (pildyti formą tiesiogiai portale). Spaudžiate pelės klavišą:

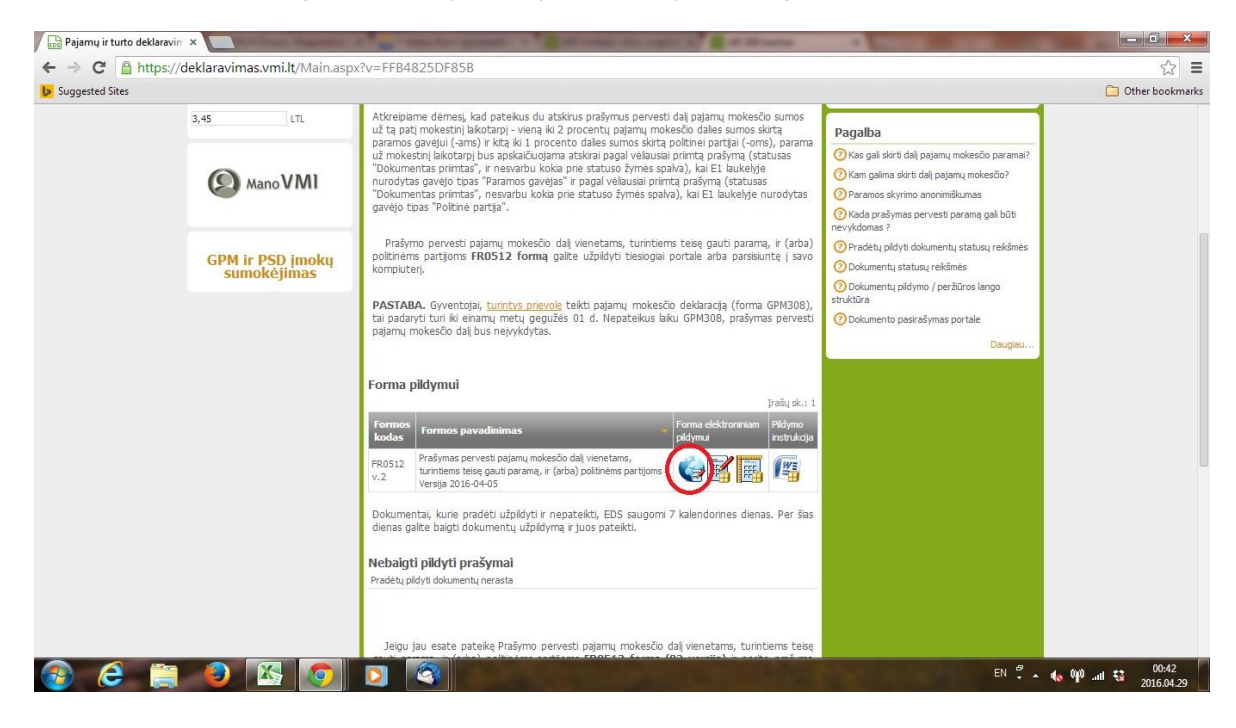

5. Atsidaro forma. Ją užpildote (juridinio asmens kodas **300021346)**:

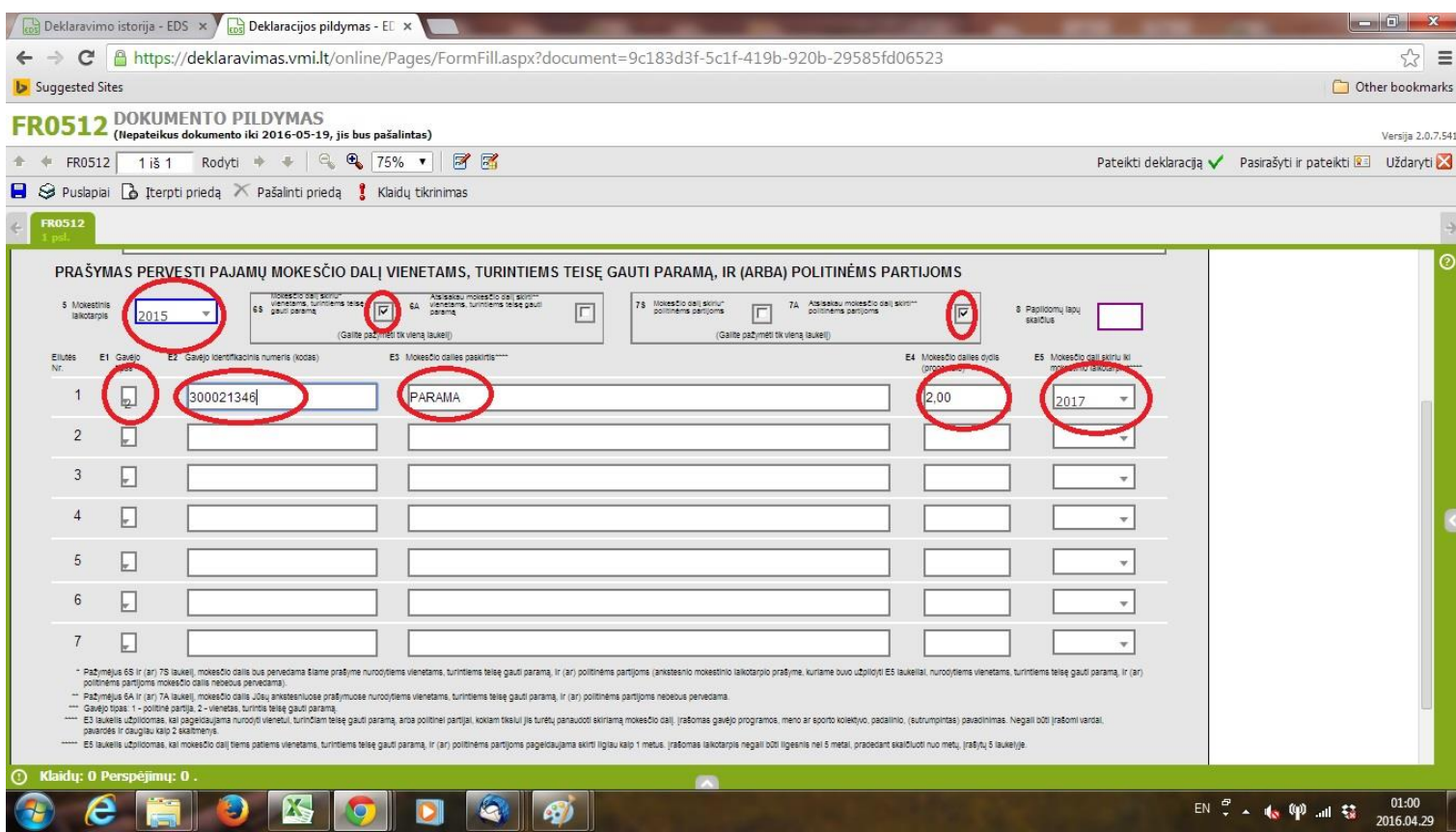

6. Ir spaudžiate viršuje esančia ikoną "Pateikti deklaraciją" (su pelės klavišu) 7. Ačiū, Jūs ką tik atlikote gerą darbą!